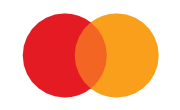

# Technical Documentation Preapproved Payment Files

# Contents

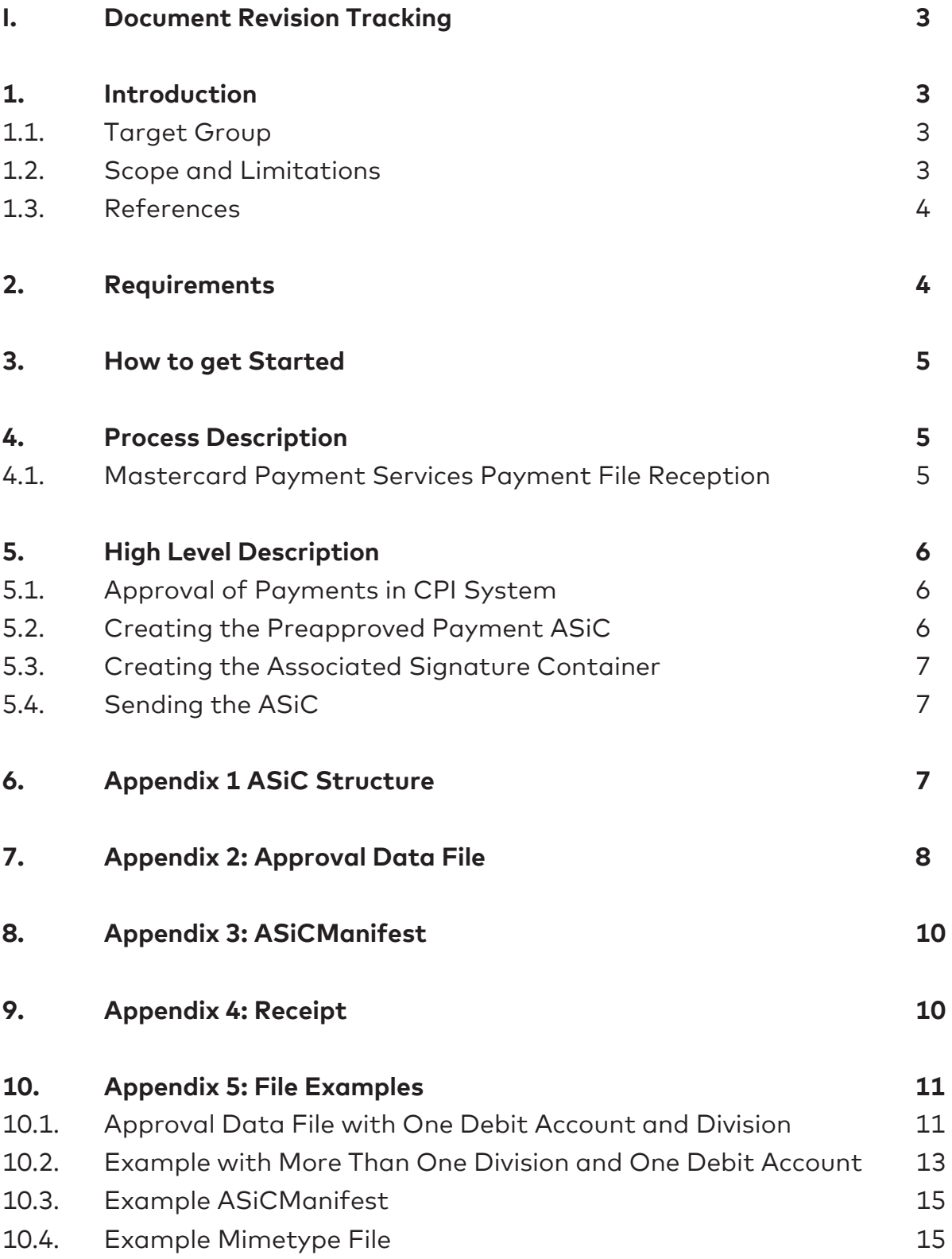

## <span id="page-2-0"></span>I. Document Revision Tracking

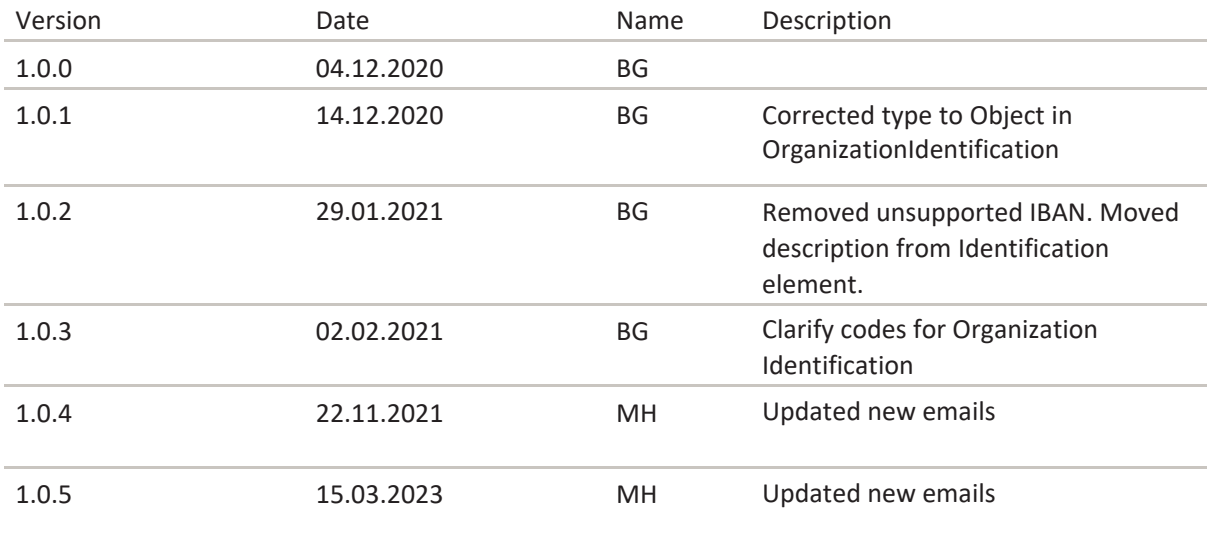

#### <span id="page-2-1"></span>1. Introduction

Direkte Remitting is a service provided by Mastercard Payment Services for Norwegian banksthat gives the possibility to send one file containing several assignments related to payouts from different banks. It is a bank independent solution for pre-approved payment files. The banks sell this service to their Corporate Customers and the agreement for use of the service is set up between the company and the bank.

Anti Money Laundry act §13 states that the banks are obliged to introduce a stricter control of which individuals initiate payments from corporate accounts through file-based services. The banks are required to be AML compliant and as a result of Mastercard Payment Services providing Direkte Remittering to banks, Mastercard Payment Services Direkte Remittering service is updated to fulfil this requirement.

This document describes how a Corporate Payment Initiator (CPI) can prepare and send pre- approved payment files to the "Direkte Remittering" service. To use the service, all the procedures inthis document must be followed. The central part of the solution is to package the payment files in an Associated Signature Container (ASiC) along with approval data.

### <span id="page-2-2"></span>1.1. Target Group

CPIs that want to send preapproved payment files to "Direkte Remittering", for accounts in banksthat require this approval.

### <span id="page-2-3"></span>1.2. Scope and Limitations

Scope of this version:

- Supported file formats: ISO20022 pain.001
- Telepay BBSFormat
- Approval data containing National Identity Numbers (NIN) must be included
- File sending channel: eNett/kundeportal: The ASiC must have file extension .asice ASiC name must start with AML.PAYMENT.\*
- If authorisation fails for an approval in a file, only that corresponding assignment with transaction will be rejected, the approved Assignment with transactions will be processed. Approval rejections will be reported on existing receipts from the Direkte Remittering service.
- Receipts will be returned unsigned

## <span id="page-3-0"></span>1.3. References

ETSI ASiC standard specification

#### <span id="page-3-1"></span>2. Requirements

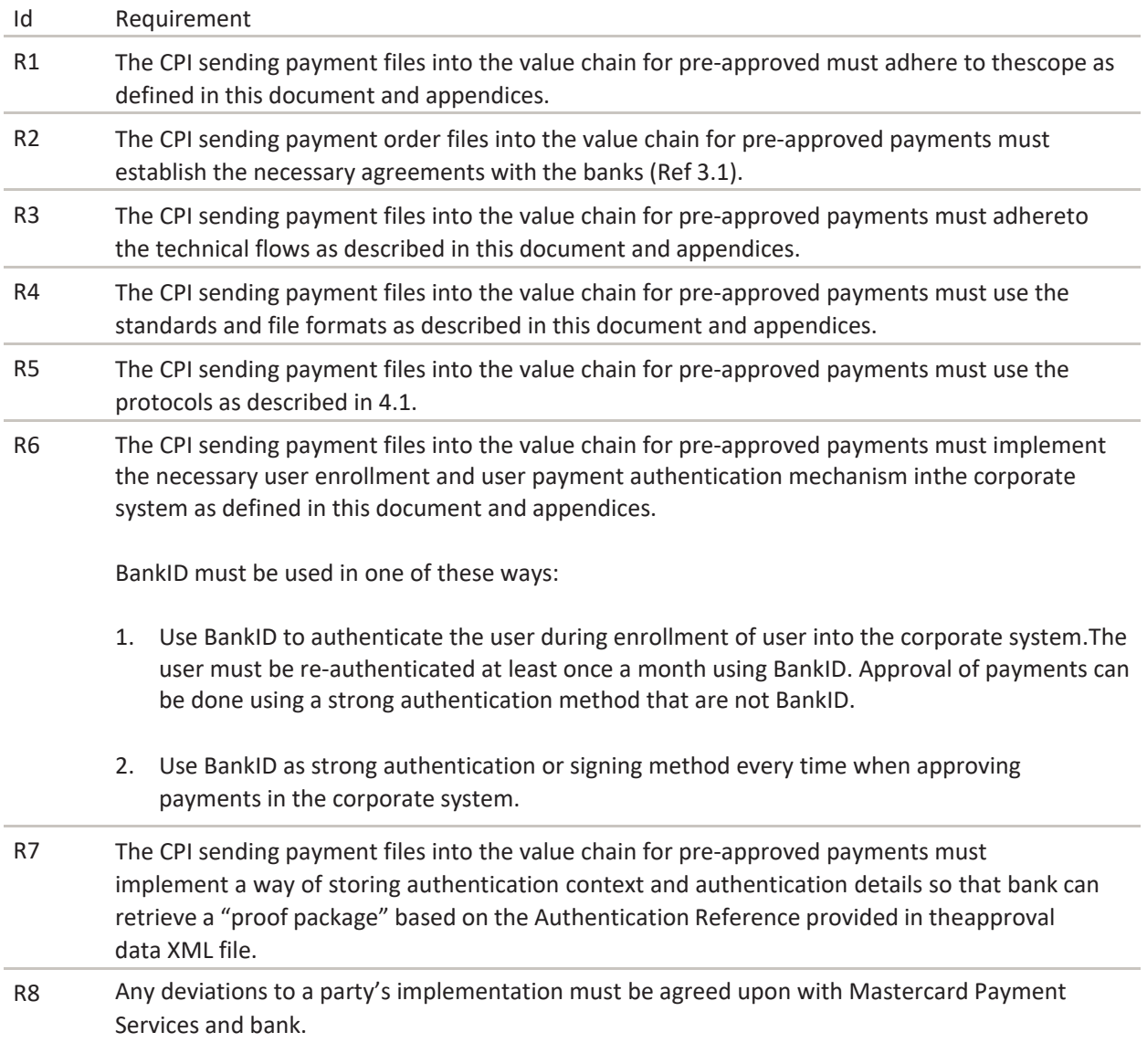

#### <span id="page-4-0"></span>3. How to get Started

- 1. Contact your bank to get information about the necessary preparations. Different banks canhave different requirements related to the AML procedure. Sign agreement(s) with relevant bank(s).
- 2. Order enterprise Certificate (Commfides or Buy pass).
- 3. Order BankID for approver authentication in the CPI system.
- 4. Implement in CPI system:

Solution for strong authentication or signing of validated approvers. This could be e.g. approved multi-factor mobile or BankID authentication/signing. Strong authenticationfollows the PSD2 definition of strong customer authentication:

'strong customer authentication' means an authentication based on the use of two or more elements categorised as knowledge (something only the user knows), possession (something only the user possesses) and inheritance (something the useris) that are independent, in that the breach of one does not compromise the reliability of the others, and is designed in such a way as to protect the confidentiality of the authentication data

Use an Associated Signature Container (ASiC) to package the payment files and approval information.

Storing audit trail "package" of users approving payments according to requirements from banks. This information can later be requested by bank for use in customer/legal dialogue.

5. Contact Mastercard Payment Services to get a test-user and instructions on how to conductthe test: [support.norway@mastercard.com.](mailto:payments-no@nets.eu)

#### <span id="page-4-1"></span>4. Process Description

#### <span id="page-4-2"></span>4.1. Mastercard Payment Services Payment File Reception

When Mastercard Payment Services receive the ASiC with the preapproved payment file(s) from the customer, this will happen:

- 1. Receive file via SFTP or Customer Portal and perform transport level controls.
- 2. Unpackage ASiC, validate structure and ASiC signature.
- 3. Validate approver data against bank registry.
- 4. If everything is OK: Payment files are sent to processing – otherwise error receipt is returned to CPI.
- 5. Store audit trail of files and process according to requirements from banks.

### <span id="page-4-3"></span>5. High Level Description

This chapter details what must be done to send preapproved payment files to Mastercard Payment Services.

## <span id="page-4-4"></span>5.1. Approval of Payments in CPI System

The end user will approve payments in the CPI system. The authentication or signing method must be a bank approved multi factor authentication. This will usually be some solution based on PKI – e.g.BankID authentication or signing.

The CPI system must store an information package that documents the approval performed by the user. This package will typically consist of log entries, results from authentication/signing and other context information that can be used as proof of user approval in a customer/legal dialogue. A reference to this package is put into the approver data file that is accompanying the payment file.

## <span id="page-5-0"></span>5.2. Creating the Preapproved Payment ASiC

The data container will contain two file categories (in addition to the container files):

#### **1. Payment files:**

- ISO20022 pain.001
- **Telepay**
- BBSFormat

#### **2. Approver data files:**

- There must be one approver data file for each payment file.
- Contains information about who has approved specific assignments.
- The first version will use national identification numbers as identification.
- The file also contains information about which signing/authentication methods that has been used in the approval process, and a reference to the information package in the customer system.

The payment files and approval data files will be packaged into an ASiC as described in the nextchapter.

### <span id="page-5-1"></span>5.3. Creating the Associated Signature Container

An Associated Signature Container (ASiC) will be used to package payment files and approval data.An ASiC is basically a compressed (zip) file that contains the data files together with a standard ASiC manifest file and a digital signature (PKCS#7) that ensures that no forgery or tampering of the ASiC content can happen during transport. The manifest file must contain hashes of all the payment and approval files. The hash method used must be SHA-256.

The digital signatures will be created using the private key in an enterprise certificate. The key mustbe RSA-2048 bit. The certificate must be obtained from a reputable issuer.

### <span id="page-6-0"></span>5.4. Sending the ASiC

The ASiC will be sent through the agreed channel to Mastercard Payment Services.

#### <span id="page-6-1"></span>6. Appendix 1 ASiC Structure

To sign the payment files without affecting the files themselves, the data will be put in an ASiC.

ASiC example structure:

/META-INF/ASiCManifest.xml

/META-INF/signature.p7s

/Approval Data/ApprovalData1.xml

/Approval Data/ApprovalData2.xml

/Approval Data/ApprovalData3.xml

/mimetype

/paymentfile1

/paymentfile2

/paymentfile3

NB: Use Mastercard Payment Services naming convention for payment files inside the ASiC. Approval data files can have any name, but there must be an approval file corresponding to eachpayment file. Hashes of all payment and approval files in the container must be included in the ASiCManifest file.

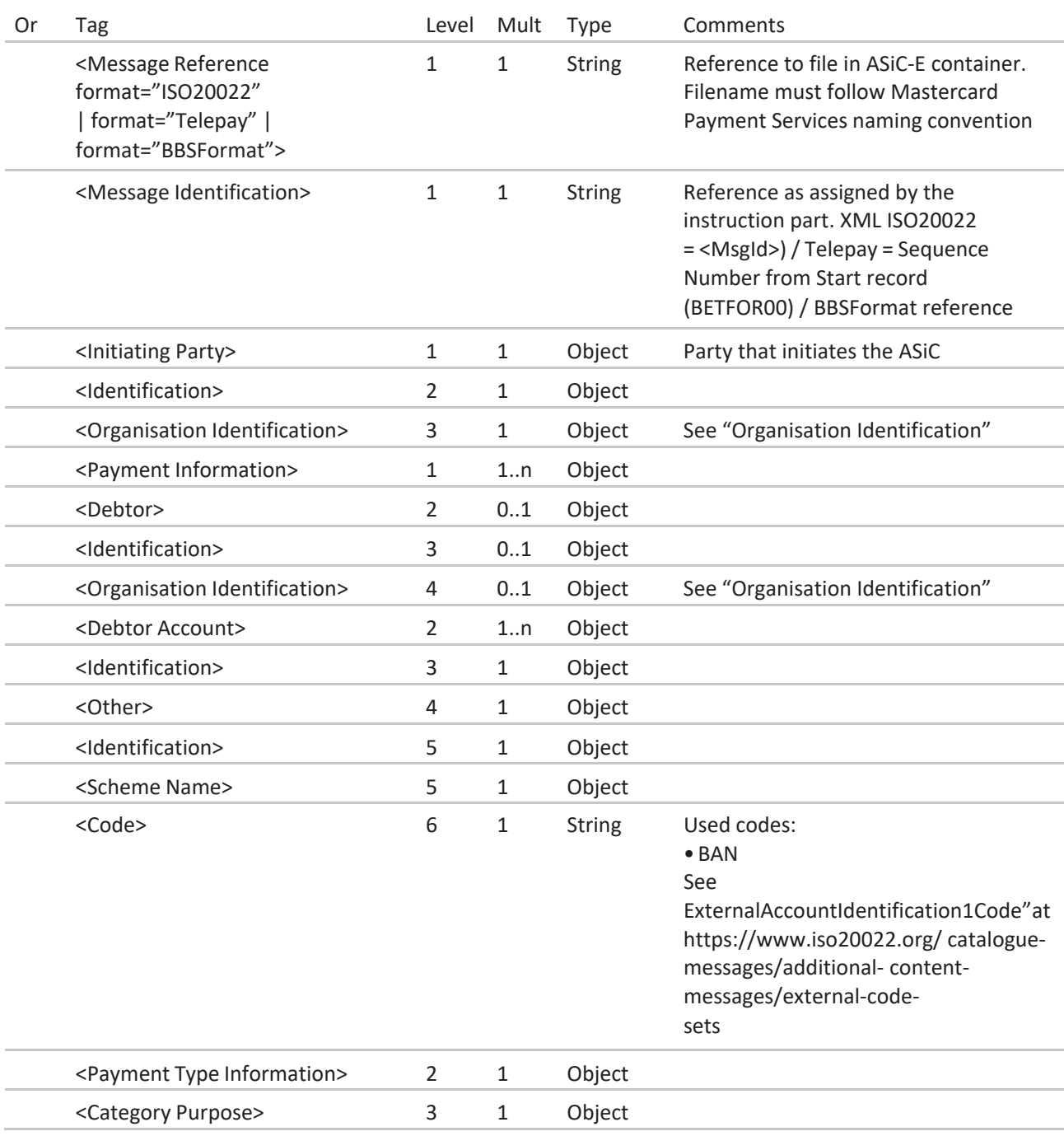

# <span id="page-7-0"></span>7. Appendix 2: Approval Data File

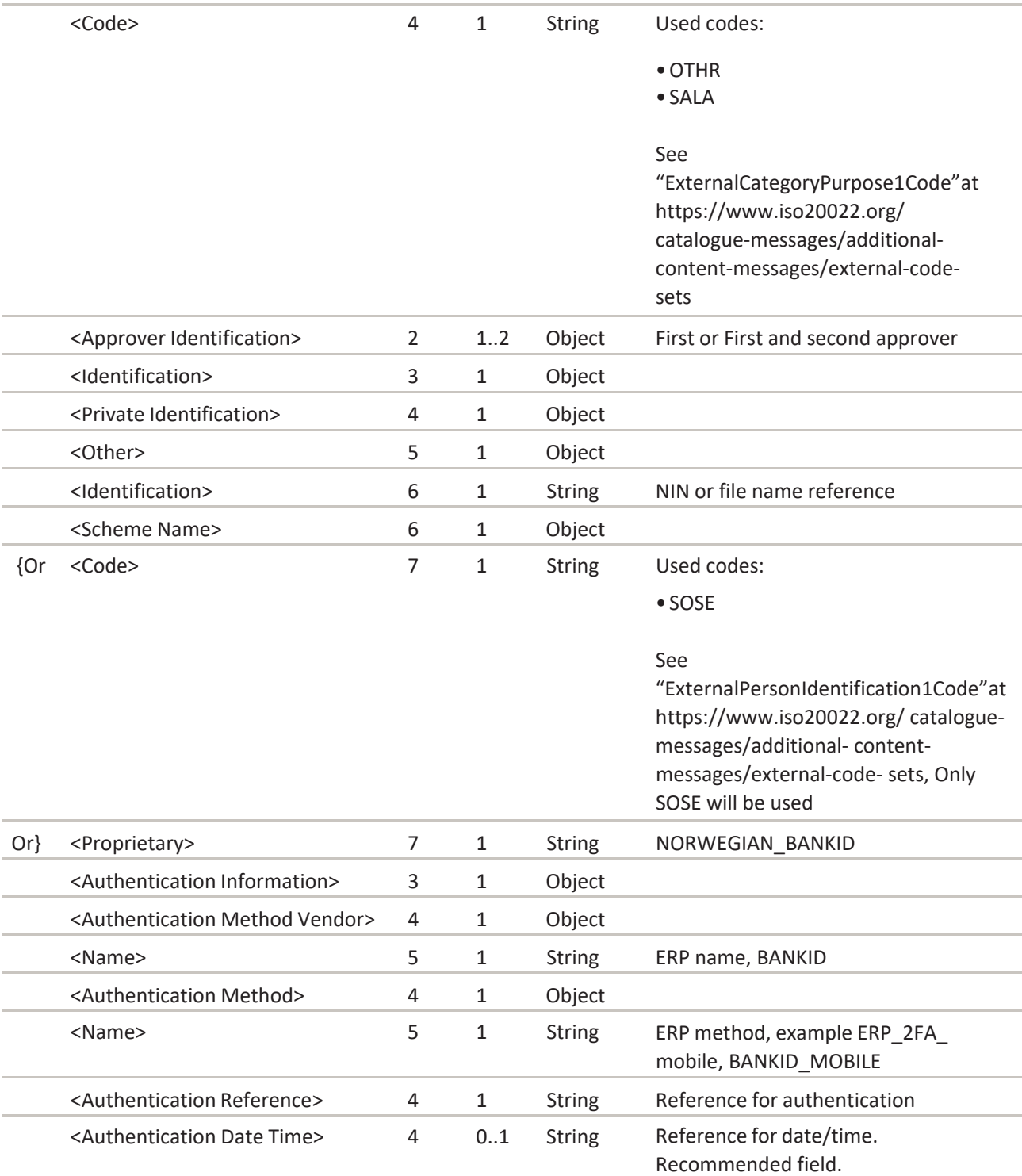

# Organisation Identification

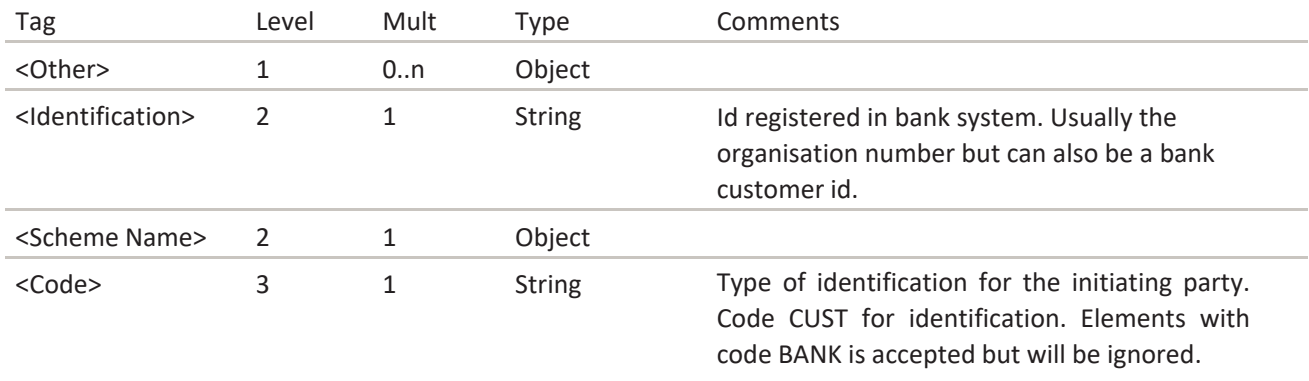

# <span id="page-9-0"></span>8. Appendix 3: ASiCManifest

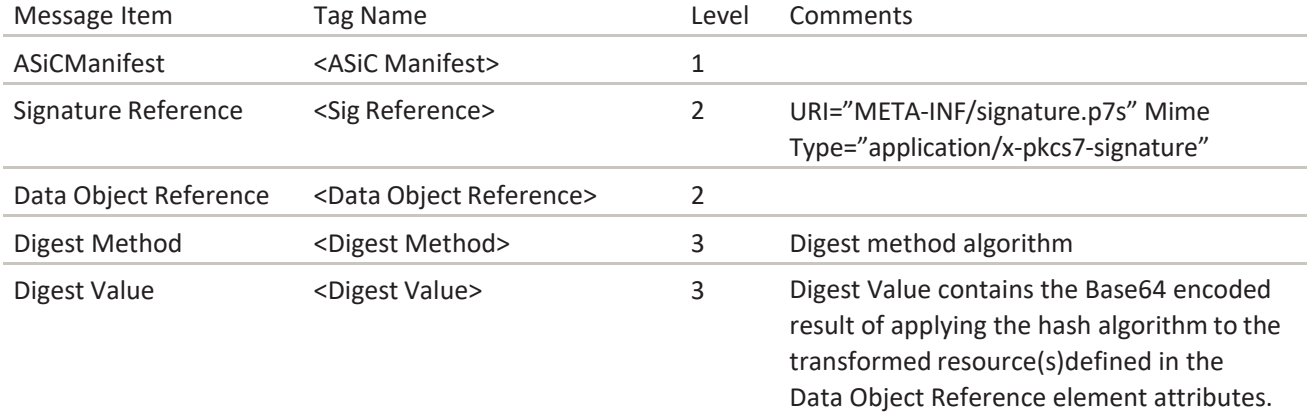

# <span id="page-9-1"></span>9. Appendix 4: Receipt

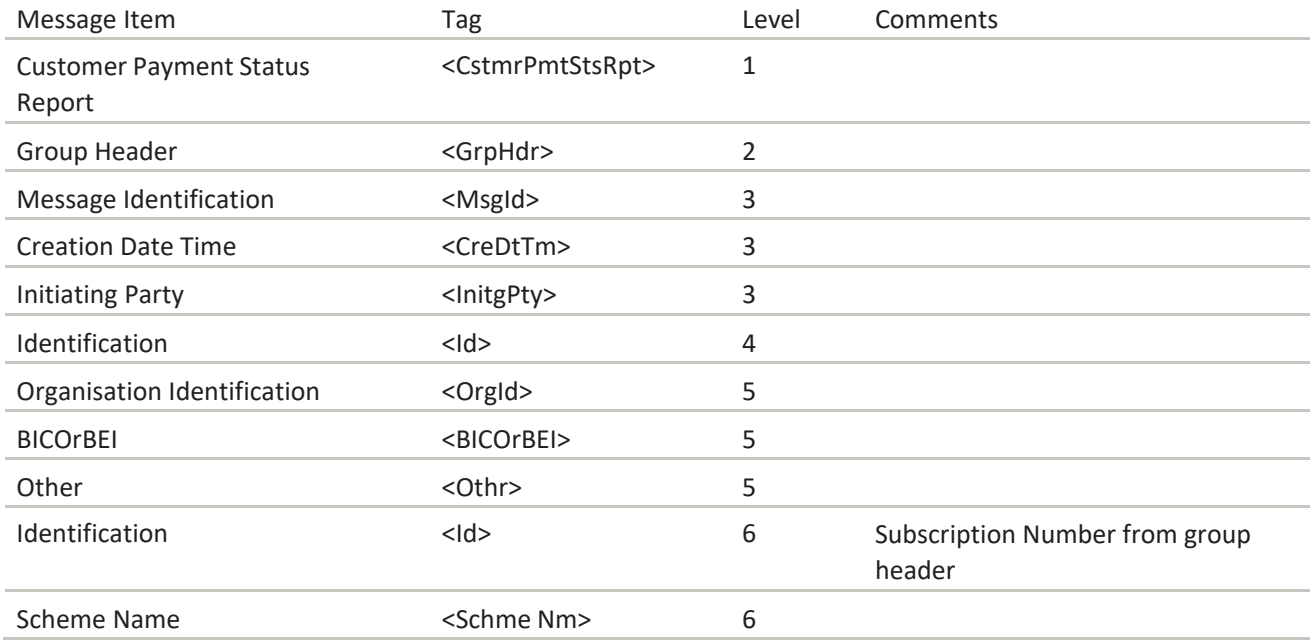

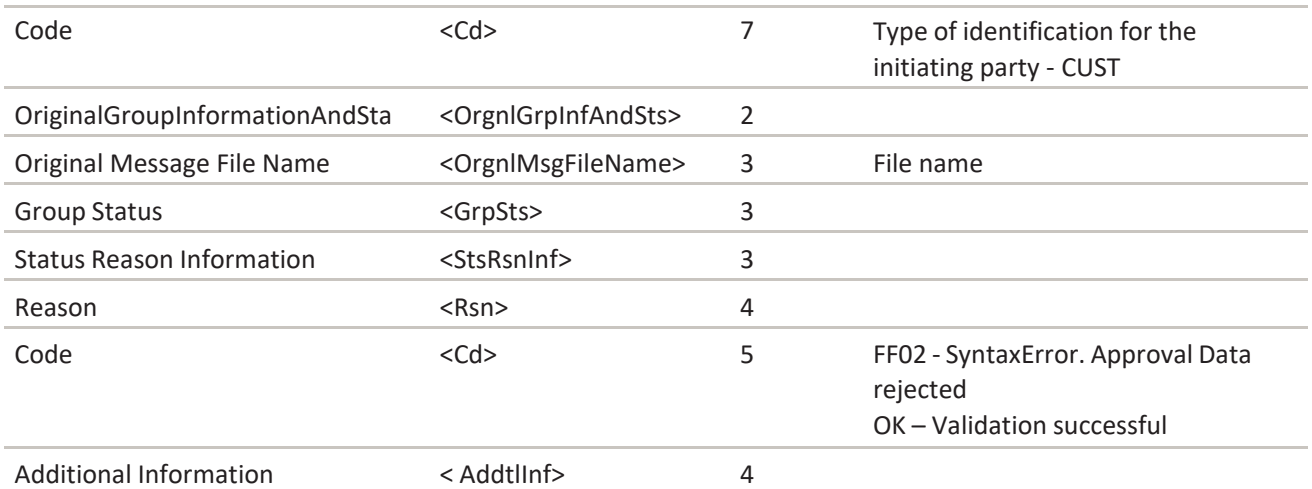

#### <span id="page-10-0"></span>10. Appendix 5: File Examples

Some example files are given in this chapter.

## <span id="page-10-1"></span>10.1. Approval Data File with One Debit Account and Division

<?xml version="1.0" encoding="UTF-8"?>

<Document xmlns:xsi=["http://www.w3.org/2001/XMLSchema-instance"](http://www.w3.org/2001/XMLSchema-instance)>

```
<Message Reference format="ISO20022"> pain001_paymentfile1.xml</Message Reference>
```
<Message Identification>908711</Message Identification>

<Initiating Party>

<Identification>

<OrganisationIdentification>

<Other>

<Identification>00099940204</Identification>

<Scheme Name>

<Code>CUST</Code>

#### </Scheme Name>

```
</Other>
```
<Other>

<Identification>TESTXML</Identification>

<Scheme Name>

<Code>BANK</Code>

</Scheme Name>

```
</Other>
```
</Organisation Identification>

</Identification>

</Initiating Party>

#### <Payment Information>

#### <Debtor Account>

<Identification>

<Other>

<Identification>70560525808</Identification>

<Scheme Name>

<Code>BBAN</Code>

</Scheme Name>

#### </Other>

</Identification>

</Debtor Account>

<Payment Type Information>

<Category Purpose>

<Code>OTHR</Code>

</Category Purpose>

</Payment Type Information>

<Approver Identification>

<Identification>

<Private Identification>

<Other>

<Identification>21026099999</Identification>

<Scheme Name>

<Code>SOSE</Code>

</Scheme Name>

```
</Other>
```
</Private Identification>

</Identification>

<Authentication Information>

<Authentication Method Vendor>

<Name>ERP</Name>

</Authentication Method Vendor>

<Authentication Method>

<Name>ERP\_2FA\_mobile</Name>

</Authentication Method>

<Authentication Reference>

1234-121212-1213\_908712

</Authentication Reference>

</Authentication Information>

</Approver Identification>

</Payment Information>

</Document>

## <span id="page-12-0"></span>10.2. Example with More Than One Division and One Debit Account

NB: This example is incomplete.

<?xml version="1.0" encoding="UTF-8"?>

<Document xmlns:xsi=["http://www.w3.org/2001/XMLSchema-instance"](http://www.w3.org/2001/XMLSchema-instance)>

<Message Reference format="ISO20022">pain001\_paymentfile1.xml</Message Reference>

<Message Identification>908711</Message Identification>

<Initiating Party>

<Identification>

<Organisation Identification>

<Other>

<Identification>987654321</Identification>

<Scheme Name>

<Code>CUST</Code>

</Scheme Name>

</Other>

<Other>

<Identification>MYDIV1</Identification>

<Scheme Name>

<Code>BANK</Code>

</Scheme Name>

</Other>

</Organisation Identification>

</Identification>

</Initiating Party>

<Payment Information>

<Debtor>

<Identification>

<Organisation Identification>

<Other>

<Identification>987654321</Identification>

<Scheme Name>

<Code>CUST</Code>

</Scheme Name>

</Other>

<Other>

<Identification>MYDIV2</Identification>

<Scheme Name>

#### <Code>BANK</Code>

</Scheme Name>

</Other>

</Organisation Identification>

</Identification>

</Debtor>

-->

<Debtor Account>

<Identification>

<Other>

<Identification>5201010123</Identification>

<Scheme Name>

<Code>BBAN</Code>

</Scheme Name>

</Other>

</Identification>

</Debtor Account>

<Payment Type Information>

<Category Purpose>

<Code>SALA</Code> <!-- OPT: OTHR -->

</Category Purpose>

</Payment Type Information>

<Approver Identification>

<Identification>

<Private Identification>

<Other>

<Identification>12345678901</Identification>

<Scheme Name>

<Code>SOSE</Code>

</SchemeName>

</Other>

</PrivateIdentification>

</Identification>

<AuthenticationInformation>

<AuthenticationMethodVendor>

```
<Name>ERP</Name>
```
</AuthenticationMethodVendor>

<AuthenticationMethod>

<Name>ERP\_2FA\_MOBILE</Name>

</AuthenticationMethod>

```
<AuthenticationReference>1234-121212-1213</AuthenticationReference>
```
</AuthenticationInformation>

</ApproverIdentification>

<!-- OPTIONAL: Second approver with authentication info>

<ApproverIdentification>

... </ApproverIdentification> --> </PaymentInformation> <!-- OPTIONAL: Multiple of debit side> <PaymentInformation>

</PaymentInformation> -->

...

## <span id="page-14-0"></span>10.3. Example ASiCManifest

```
<?xml version="1.0" encoding="UTF-8" standalone="yes"?>
<ASiCManifest xmlns="http://uri.etsi.org/02918/v1.2.1#" xmlns:ns2="http://www.w3.org/2000/09/xmldsig#">
       <SigReference URI="META-INF/signature.p7s"
       MimeType="application/x-pkcs7-signature"/>
               <DataObjectReference URI="pain001_paymentfile1.xml" MimeType="application/
xml">
               <ns2:DigestMethod Algorithm="http://www.w3.org/2001/04/xmlenc#sha256"/>
               <ns2:DigestValue>hashOfpain001_paymentfile1.xml</ns2:DigestValue>
       </DataObjectReference>
               <DataObjectReference URI="ApprovalData/ApprovalData1.xml"
MimeType="application/xml">
               <ns2:DigestMethod Algorithm="http://www.w3.org/2001/04/xmlenc#sha256"/>
               <ns2:DigestValue>hashOfApprovalData1.xmlTextFile</ns2:DigestValue>
       </DataObjectReference>
</ASiCManifest>
10.4. Example Mimetype File
```
<span id="page-14-1"></span>Application/vnd.etsi.asic-e+zip

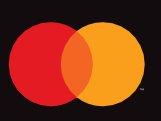

©2021 Mastercard. Mastercard is a registered trademark, and the circles design is a trademark, of Mastercard International Incorporated.